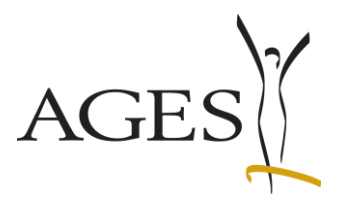

# Infoportal Trinkwasser

**H i l f e s t e l l u n g z u m A u s f ü l l e n d e r E x c e l -D a t e n - Files**

Dieser Leitfaden soll Ihnen als Unterstützung beim Übermitteln der Daten für das Infoportal Trinkwasser dienen. Bei zusätzlichen Fragen kontaktieren Sie uns bitte unter der E-Mail-Adresse [wv@trinkwasserinfo.at.](mailto:wv@trinkwasserinfo.at)

#### **Inhalt:**

- I Wahl des passenden Excel-Files
- II Aufbau der Excel-Files
	- a) Daten Wasserversorgungsanlage
	- b) Probenahmedaten
	- c) Trinkwasserparameter
	- d) Ionenbilanz
- III Administrative Belange
	- a) Speichern & Übermitteln des Files
	- b) Fotos zur Wasserversorgungsanlage
- IV Darstellung der Daten auf der Homepage

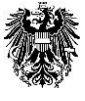

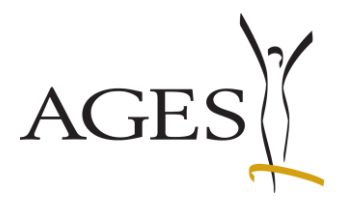

#### **I Wahl des passenden Excel-Files**

Zum Erfassen und Übermitteln von Trinkwasserdaten stehen Ihnen zwei verschiedene Excel-Eingabeblätter zur Verfügung. Diese sind an jeweils unterschiedliche Erfordernisse angepasst:

➢ *Messergebnisse mit konkreter Probenstelle (Einzelergebnis\_v2.0.xls)*

In dieser Variante können Einzelwerte genau definierter, offizieller Probenahmestellen eingetragen werden. Die Daten sind direkt aus dem Prüfbericht übertragbar (z.B.: Netzproben, einzelne Wasserspender, etc.). Um die Plausibilität der Daten zu überprüfen wird automatische eine Ionenbilanz durchgeführt. Deren maximaler Fehler sollte im Bereich von 5,0 % liegen, andernfalls prüfen Sie bitte die Eingabewerte.

➢ *Ergebnisse frei definierter Versorgungszonen (Versorgungszone\_v2.0.xls)*

Um lokal und zeitlich unterschiedliche Wasserqualitäten bzw. Mischwässer im Versorgungsgebiet abbilden zu können, besteht die Möglichkeit frei wählbare "Versorgungszonen" festzulegen. Da diese Zonen zwangsläufig Daten aus mehreren Analysen beinhalten, wird durch einen Minimal- und Maximalwert eine Bandbreite für den jeweiligen Parameter definiert. Aus diesem Grund wird hier auch keine Ionenbilanz errechnet.

In beiden Excel-Files gibt es farblich hinterlegte Pflichtfelder. Sie sind unbedingt auszufüllen, da sonst eine Übertragung der Daten auf die Online-Plattform nicht durchgeführt werden kann. Werden Daten in Pflichtfelder eingetragen, erlischt die farbige Markierung. Nicht hinterlegte Felder können von Ihnen auf freiwilliger Basis ausgefüllt werden. Diese Option sollte aber wahrgenommen werden, um Ihren Kunden die Möglichkeit zu geben Kontakt mit Ihnen aufzunehmen.

Jedes Blatt verfügt zudem über zahlreiche Zusatzinformationen, die erscheinen wenn Sie die Maus über einer Zelle mit einem roten Dreieck in der rechten oberen Ecke positionieren (vgl. Abb. 1a). Besonders wichtige Informationen sind an diversen Zellen verankert und erscheinen, wenn diese mit der Maus ausgewählt werden (vgl. Abb. 1b). Die Information erlischt erst, wenn eine andere Zelle mit der Maus ausgewählt wird. Zudem wurden für einige Felder Eingabebeschränkungen erstellt. So können in gewissen Felder lediglich numerische Werte eingetragen werden (vgl. Abb. 1c). Alle Felder, in denen vom Benutzer keine Änderungen vorgenommen werden sollen, wurden gesperrt und können nicht bearbeitet werden.

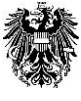

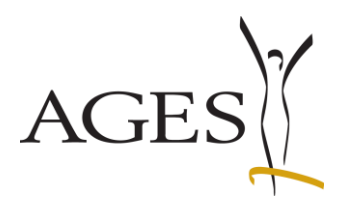

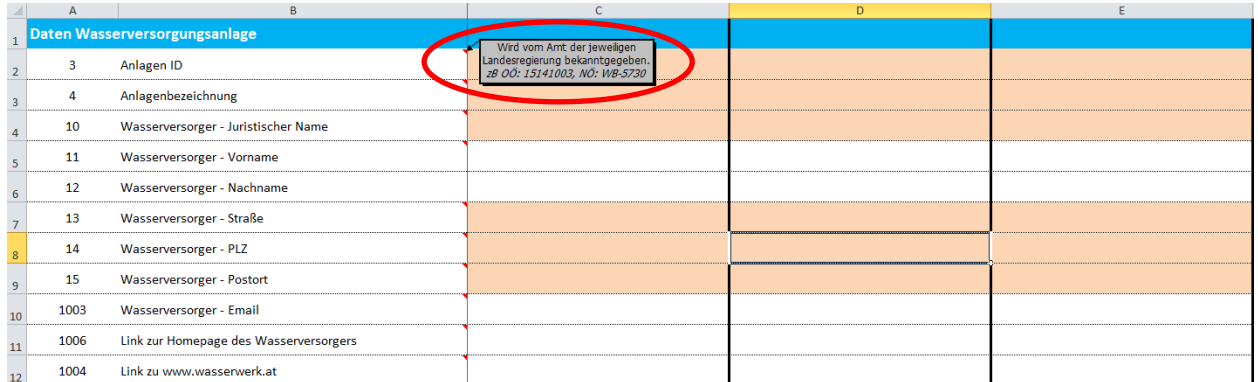

**Abbildung 1a:** Hilfreiche Zusatzinformationen erscheinen, wenn Sie mit der Maus über Zellen mit einem roten Dreieck in der rechten, oberen Ecke navigieren.

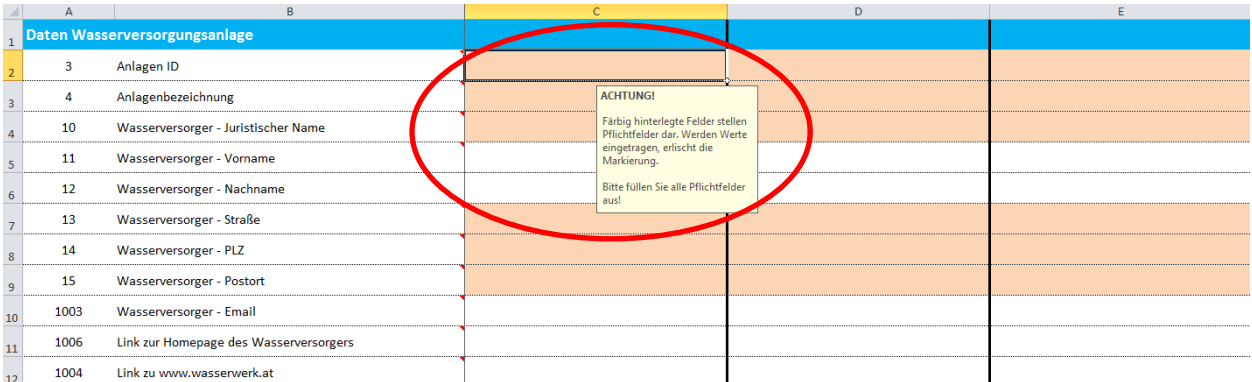

**Abbildung 1b:** Besonders wichtige Informationen sind in ausgewählten Zellen verankert und erscheinen wenn die betreffende Zelle mit der Maus ausgewählt wird.

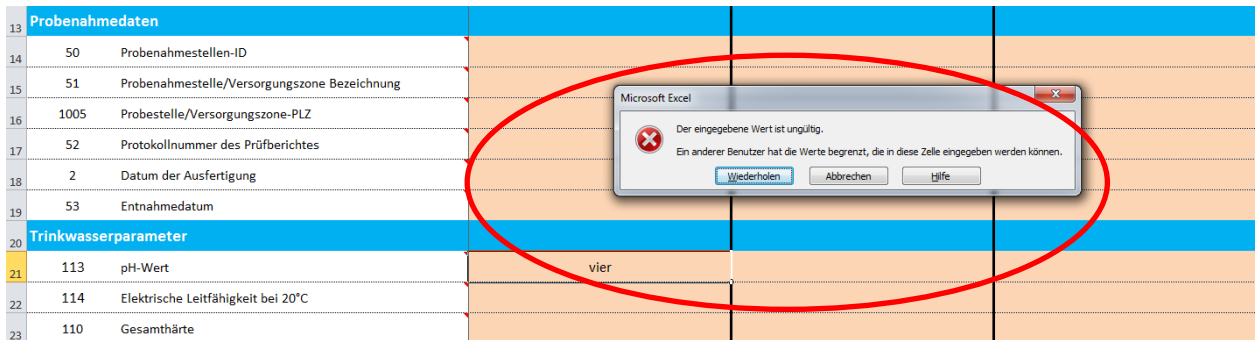

**Abbildung 1c:** In Feldern, in denen numerische Werte vorgesehen sind, können keine Buchstaben, Wörter, etc. geschrieben werden.

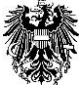

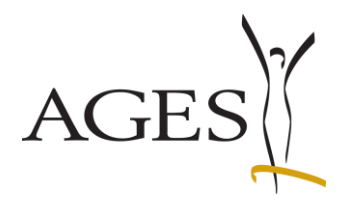

#### **II Aufbau der Excel-Files**

#### a) Daten Wasserversorgungsanlage

Dieser Block (vgl. Abb. 2) ist bei beiden Excel-Files optisch und inhaltlich identisch. Bitte füllen Sie die Felder unbedingt entsprechend den Vorgaben der Behörden (Lebensmittel- bzw. Trinkwasseraufsicht) aus.

Anlagen ID: Die Anlagen ID wird vom Amt der jeweiligen Landesregierung vorgegeben und ermöglicht eine eindeutige Identifizierung Ihrer Wasserversorgungsanlage. Die IDs sind je nach Bundesland verschieden. *Beispiele:* 15141003 (OÖ), WB-5730 (NÖ), A1546894-R1235 (Sbg).

Anlagenbezeichnung: Diese dient der eindeutigen Beschreibung der Wasserversorgungsanlage und ist auf der Mitteilung "Entnahmestellen" enthalten. Es dürfen gängige Abkürzungen verwendet werden (z.B.: WV – Wasserversorgung, WVA – Wasserversorgungsanlage, Gde. – Gemeinde, etc.). *Beispiele:* Wasserversorgung der Gemeinde Pram, WV des Wasserverbandes Region Steyr, WVA Villach.

Wasserversorger – juristischer Name: Dies ist der offizielle Wortlaut des Wasserversorgers. Dies kann eine Firma (GmbH, AG, etc.), ein Verband bzw. eine Genossenschaft oder eine Gemeinde sein. *Beispiele:* Linz Service GmbH, Wassergenossenschaft St. Peter am Wimberg, Trinkwasserverband Rheintal, Gemeinde Seeham, etc.

Wasserversorger – Vorname: Ist der Versorger keine Firma, sondern eine Privatperson, kann er in diesem und dem folgenden Feld seinen Namen eintragen. Alternativ dazu können auch Firmen, Gemeinden, etc. den Namen einer Kontaktperson hinterlassen. Wasserversorger – Nachname: siehe oben

Wasserversorger – Straße: Straßenbezeichnung des juristischen Sitzes des Versorgers. Wasserversorger – PLZ: Postleitzahl des juristischen Sitzes des Wasserversorgers. Der Eingabewert in diesem Feld ist auf vier numerische Zeichen beschränkt. Werden mehr

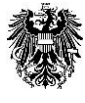

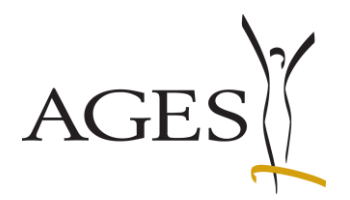

oder weniger Zahlen bzw. Buchstaben eingetragen, erscheint eine Fehlermeldung. Bitte kontrollieren Sie in diesem Fall Ihre Eingabe und ändern diese gegebenenfalls.

Wasserversorger – Postort: Juristischer Sitz des Wasserversorgers.

Wasserversorger – Email: In diesem Feld können sie *optional* eine Kontakt-Email-

Adresse hinterlassen. Nutzen Sie diese Chance, damit Kunden mit Ihnen in Kontakt treten können.

Link zur Homepage des Wasserversorgers: In diesem Feld können Sie *optional* einen Link zu Ihrer Homepage hinterlassen. Nutzen Sie diese Chance, um Ihre Präsenz beim Kunden erhöhen zu können.

Link zu www.wasserwerk.at: In diesem Feld können Sie *optional* einen Link zur Homepage www.wasserwerk.at hinterlassen, wenn Sie auf diesem Portal ebenfalls vertreten sind.

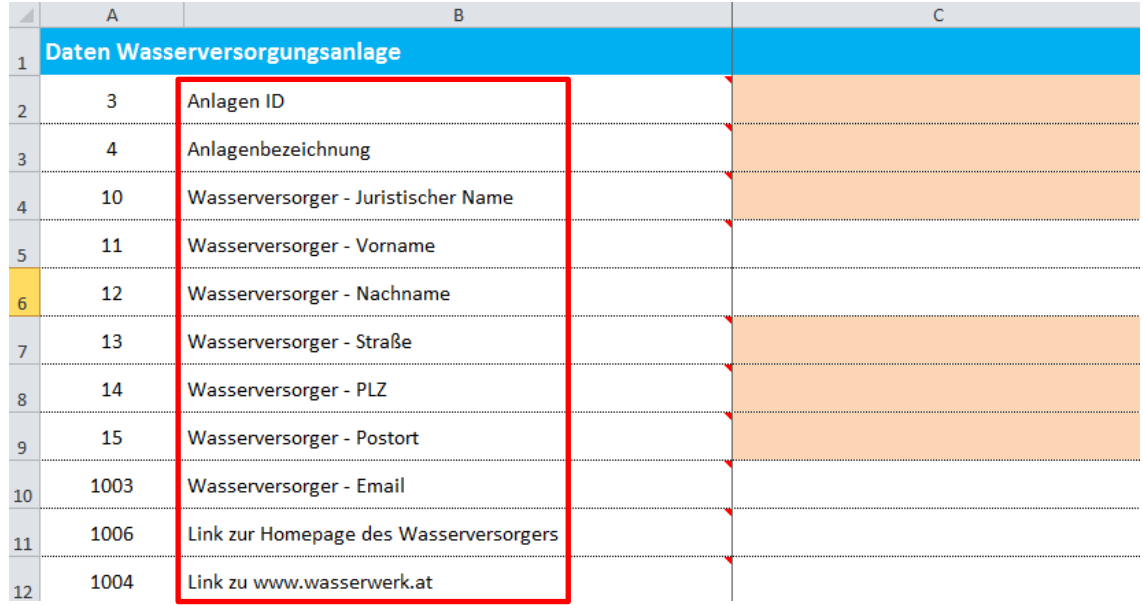

**Abbildung 2:** Daten Wasserversorgungsanlage.

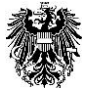

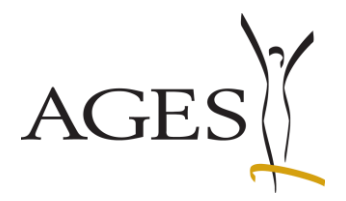

## b) Probenahmedaten

Dieser Block (vgl. Abb. 3) ist zwar bei beiden Excel-Files optisch identisch, jedoch unterscheiden sich die notwendigen Eingaben inhaltlich. Bitte beachten Sie dies!

Probenahmestellen-ID: Die Probenahmestellen-ID ermöglicht die eindeutige Zuordnung der Probenahmestelle bzw. der Versorgungszone innerhalb einer Wasserversorgungsanlage.

In der Variante *Einzelergebnis* können die Angaben zur Probenahmestellen-ID, die vom Amt der jeweiligen Landesregierung behördlich vergeben wird, direkt vom Prüfbericht übernommen werden.

In der Variante *Versorgungszone* werden lokal und zeitlich unterschiedliche Wasserqualitäten bzw. Mischwässer abgebildet. Die Daten stammen hier aus mehreren Analysen bzw. Probenahmestellen und können nicht eindeutig zugeordnet werden. Die Probenahmestellen-ID wird daher vom Wasserversorger selbst generiert. Sie beginnt mit dem Kürzel "VZ" (für Versorgungszone) und einer fortlaufenden Nummer (z.B.: VZ\_01). Werden selbst festgelegte Versorgungszonen später überarbeitet, ist hierfür unbedingt eine neue Probenahmstellen-ID zu vergeben, um eine korrekte Darstellung der historischen Daten zu gewährleisten.

Probenahmestelle/Versorgungszone Bezeichnung: Die Bezeichnung der Probenahme-

stelle/Versorgungszone dient der genauen Beschreibung für den Kunden.

In der Variante *Einzelergebnis* kann diese direkt vom Prüfbericht übernommen werden und zum Beispiel eine exakte Adresse darstellen.

In der Variante *Versorgungszone* ist dafür selbst eine möglichst genaue Bezeichnung zu finden, an der sich der Kunde orientieren kann. Diese soll möglichst umfassend sein und kann beispielsweise die Angabe von Straßennamen, Stadtteilen, Himmelsrichtungen, etc. enthalten.

Probestelle/Versorgungszone-PLZ: Dies ist die der Probenahmestelle bzw. Versorgungszone zugeordnete Postleitzahl. Sie dient dem Kunden als primäres Suchkriterium auf der

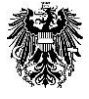

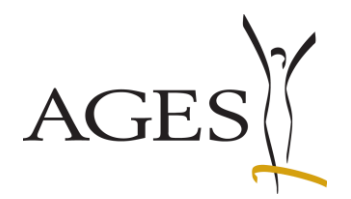

Homepage und kann sich von der Postleitzahl des Wasserversorgers unterscheiden, da dieser bei überregionaler Tätigkeit seinen Sitz woanders haben kann. Der Eingabewert in diesem Feld ist auf vier numerische Zeichen beschränkt. Werden mehr oder weniger Zahlen bzw. Buchstaben eingetragen, erscheint eine Fehlermeldung. Bitte kontrollieren Sie in diesem Fall Ihre Eingabe und ändern diese gegebenenfalls.

Protokollnummer des Prüfberichtes: In der Variante *Einzelergebnis* ist hier die Protokollnummer des jeweiligen Prüfberichtes als eindeutige Kennzeichnung der Probe einzutragen.

In der Variante *Versorgungszone* soll hier die Nummer des ersten Prüfberichts angegeben werden, dessen Daten für die Berechnung der Bandbreite herangezogen wurden.

Datum der Ausfertigung: In der Variante *Einzelergebnis* ist hier das Ausfertigungsdatum des jeweiligen Prüfberichtes einzutragen.

In der Variante *Versorgungszone* soll hier das Datum des ersten Prüfberichts angegeben werden, dessen Daten für die Berechnung der Bandbreite herangezogen wurden.

Entnahmedatum: In der Variante *Einzelergebnis* ist hier das Datum der Probenahme gemäß Prüfbericht einzutragen.

In der Variante *Versorgungszone* soll hier das Probenahmedatum des ersten Prüfberichts angegeben werden, dessen Daten für die Berechnung der Bandbreite herangezogen wurden.

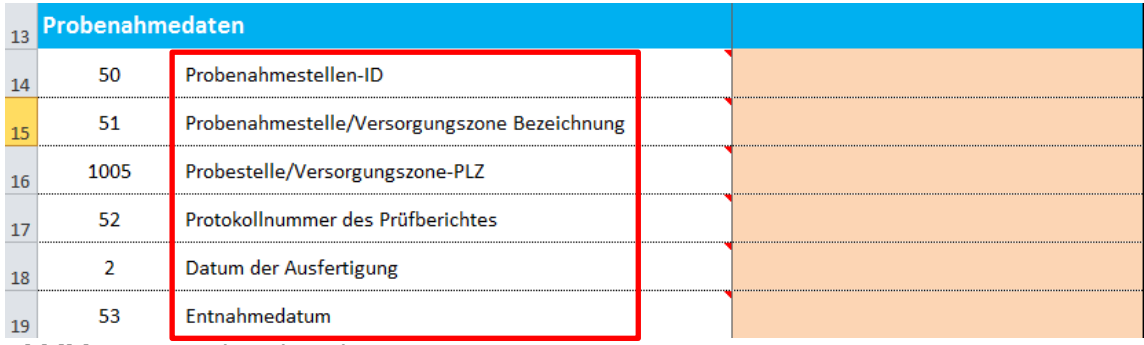

**Abbildung 3:** Probenahmedaten.

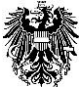

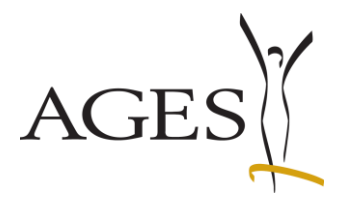

#### c) Trinkwasserparameter

Das Parameter-Set entspricht dem Umfang der Informationspflicht gem. § 6 TWV (pH-Wert, Nitrat, Carbonat- und Gesamthärte, Natrium, Kalium, Calcium, Magnesium, Chlorid, Sulfat, Pestizid8e, eventuelle Ausnahmegenehmigungen). Aus technischen Gründen werden die Daten in beiden Excel-Files ohne Angabe der Einheit eingetragen, zudem erfolgt eine automatische Formatierung der Eingabewerte hinsichtlich Nachkommastellen, etc. Informationen bezüglich der Dimension der Eingabewerte erhalten Sie, wenn Sie mit der Maus über den jeweiligen Parameternamen navigieren (vgl. Abb. 4).

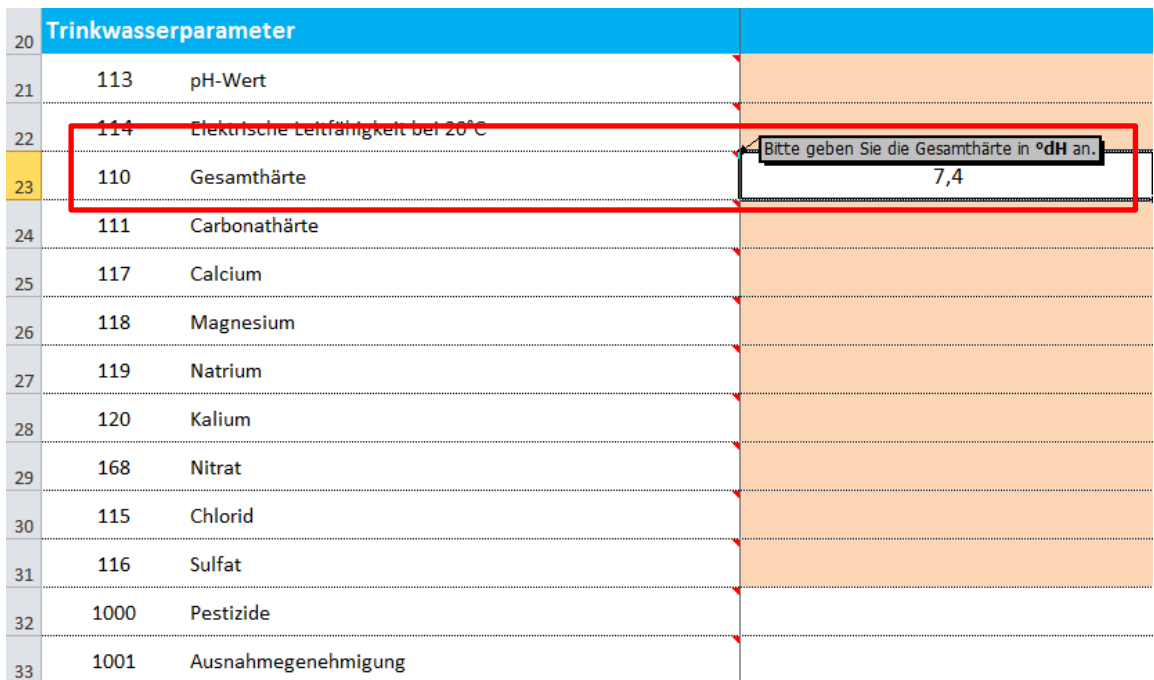

**Abbildung 4:** Trinkwasserparameter.

Für den Parameter Carbonathärte ist eventuell eine Umrechnung von mmol/L auf °dH erforderlich (1 °dH = 0,35664 mmol/L). Bitte kontrollieren Sie deshalb bei diesem Punkt die am Prüfbericht angegebene Dimension.

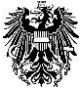

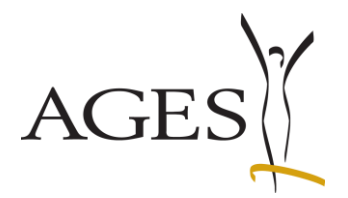

Werte unterhalb der Bestimmungsgrenze können aus technischen Gründen in beiden Excel-Files leider nicht mit einem "<"-Zeichen (z.B.: < 0,1) eingegeben werden. In diesem Fall tragen Sie bitte einfach den Wert "0" in die entsprechende Zelle ein. Auf der Homepage erfolgt dann automatisch die korrekte Darstellung "<BG" (kleiner Bestimmungsgrenze).

In der Variante *Einzelergebnis* steht für jeden Parameter nur ein Eingabefeld zur Verfügung, in das Daten gemäß Prüfbericht eingetragen werden können. In der Variante *Versorgungszone* stehen hingegen zwei Eingabefelder für jeden Parameter zur Verfügung. Einer mit der üblichen Parameterbezeichnung und einer mit dem Zusatz "Max", welcher zusätzlich grau hinterlegt ist (vgl. Abb. 5).

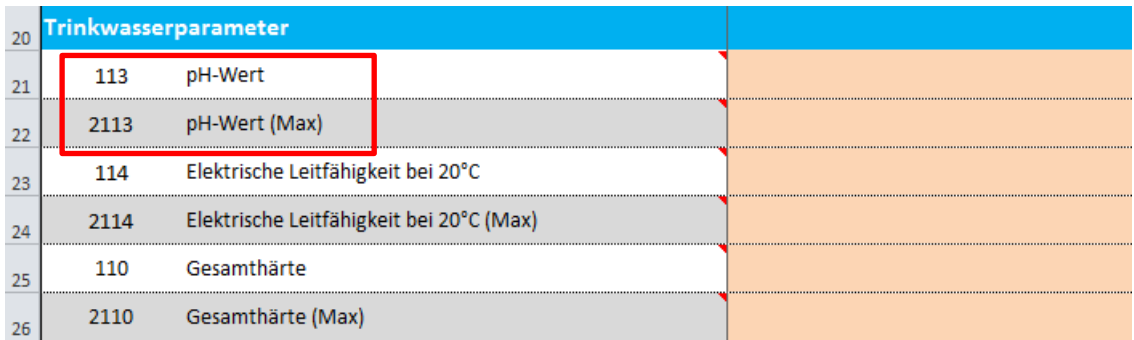

**Abbildung 5:** Eingabemöglichkeiten bei der Variante *Versorgungszone*.

Über die jeweiligen Felderpaare wird bei Versorgungszonen die Bandbreite der Werte festgelegt. In das Standardfeld wird der niedrigste aller Werte aus der Versorgungszone eingetragen, in das grau hinterlegte Feld (Max) der höchste Messwert. Die Eingaben werden hierbei einer logischen Kontrolle unterzogen. Wird zum Beispiel im "Max"-Feld ein niedrigerer Wert als im "Standard"-Feld eingetragen, erscheint eine Fehlermeldung. Sind für einzelne Parameter eventuell keine Bandbreiten darstellbar, ist auf jeden Fall der Minimalwert einzutragen, da sonst das Hochladen des Datensatzes auf die Homepage nicht funktioniert. Auch hier stehen Ihnen im Excel-File weitere Hilfetexte zur Verfügung.

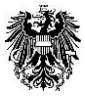

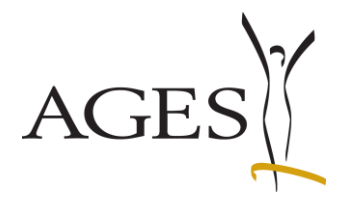

Für die beiden optionalen Parameter "Pestizide" und "Ausnahmegenehmigung" sind als Eingabemöglichkeit Dropdown-Felder vorgesehen, welche bereits vorformulieret Eingaben enthalten (siehe Abb. 6a). Diese werden durch einen Mausklick auf den jeweiligen Wortlaut in die Zelle übernommen und können durch einen Druck auf die "Entf"-Taste im Bedarfsfall wieder gelöscht werden.

Sind Pestizide bzw. Ausnahmegenehmigungen vorhanden, wechseln Sie vor der Benutzung der Dropdown-Liste bitte in den Reiter "Pestizide" (siehe Abb. 6b). Dort können Sie jeweils bis zu fünf Datensätze eintragen (siehe Abb. 6c), die dann automatisch dem dritten Punkt in der Dropdown-Liste hinzugefügt werden. Sind die Daten von dort einmal in eine Zelle übernommen, können sie im Reiter "Pestizide" wieder verändert werden ohne dass sich dadurch die bereits bestehende Zellauswahl verändert. So können Sie im Bedarfsfall für jede Probenahmestelle bzw. jeden Versorgungsbereich eine eigene Kombination an Pestiziden und Ausnahmegenehmigungen erstellen.

Auch in diesem Fall stehen mehrere Infofenster zur Verfügung, die Ihnen das korrekte Eingeben der Daten erleichtern sollen.

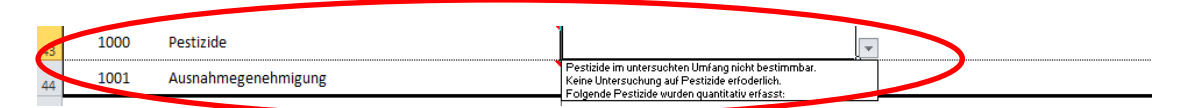

**Abbildung 6a:** Parameter Pestizide und Ausnahmegenehmigungen.

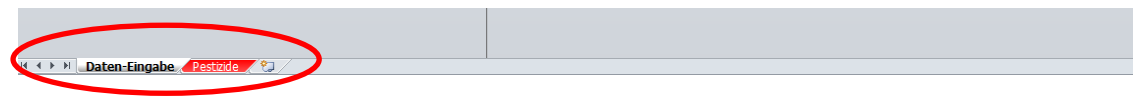

**Abbildung 6b:** Reiter Pestizide.

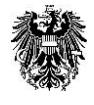

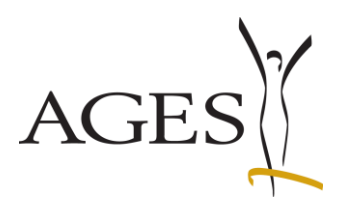

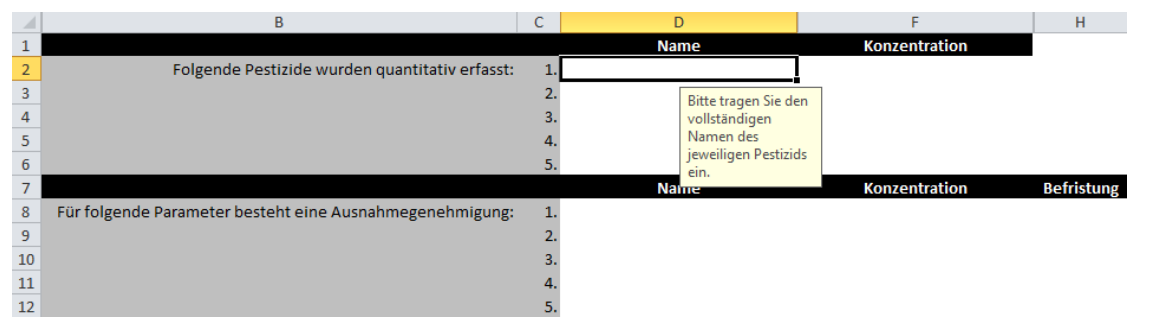

**Abbildung 6c:** Eingabemöglichkeiten für Pestizide.

## **III Administrative Belange**

## a) Speichern & Übermitteln des Files

Der Dateiname der übermittelten Datei sollte die Bezeichnung der Wasserversorgungsanlage sowie das Übermittlungsdatum beinhalten (z.B.: Wasserverband Region Steyr\_20130521.xls). Fertige Datenfiles schicken Sie bitte an die E-Mail-Adresse [wv@trinkwasserinfo.at.](mailto:wv@trinkwasserinfo.at)

### b) Fotos zur Wasserversorgungsanlage

Sie können auf freiwilliger Basis ein Foto Ihrer Wasserversorgungsanlage via E-Mail an uns übermitteln, dass auf der Homepage auf der Ebene des Wasserversorgers integriert wird.

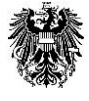

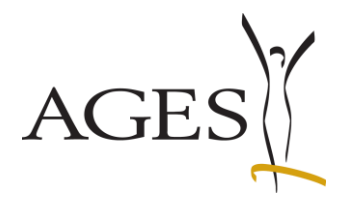

### **IV Darstellung der Trinkwasserdaten auf der Homepage**

Die Startseite der Homepage [www.trinkwasserinfo.at](http://www.trinkwasserinfo.at/) zeigt die drei Kategorien Trinkwasserdatenbank, Trinkwasserqualität und Links (siehe Abb. 7). Die Kategorie Trinkwasserdatenbank führt Sie weiter zur Such- und Eingabemaske der hinterlegten Datenbank. Die Sparte Trinkwasserqualität liefert Ihnen vielfältige, fachlich fundierte Informationen rund um das Thema Trinkwasser. Bei den Links finden Sie Verknüpfungen zu artverwandten Themen, die Sie eventuell auch interessieren könnten.

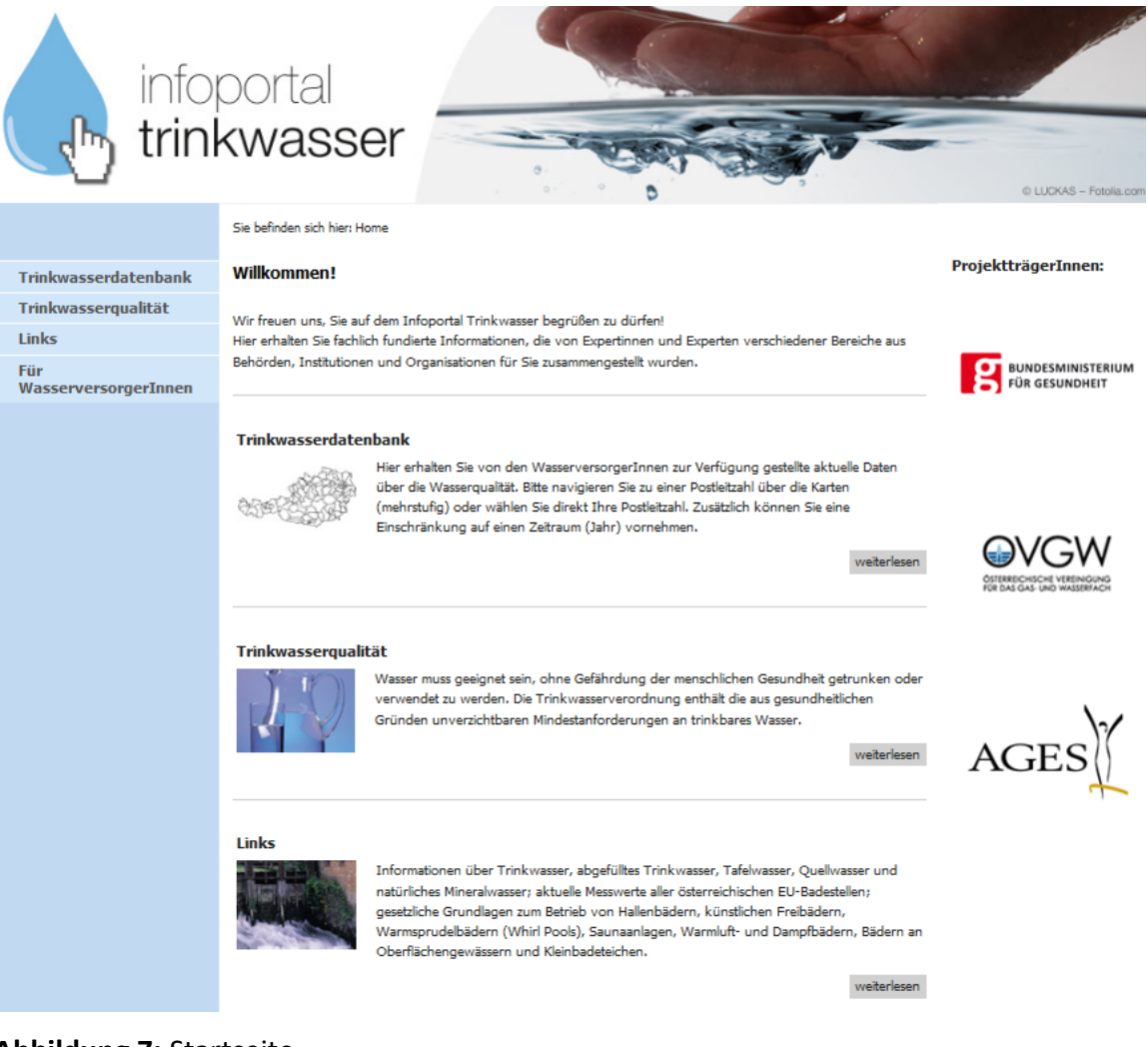

**Abbildung 7:** Startseite.

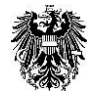

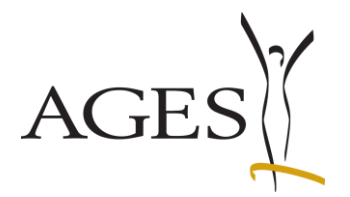

In der Trinkwasserdatenbank bestehen für Kunden und Kundinnen zwei Möglichkeiten die relevanten Trinkwasserdaten zu finden. Entweder direkt über die Eingabe einer konkreten Postleitzahl oder über die interaktive Österreichkarte (siehe Abb. 8), welche in der ersten Ebene nach Bundesländern, in der zweiten Ebene nach Postleitzahlengebieten (z.B.: 40\*\*, 41\*\*, 42\*\*, etc.) und innerhalb dieser Leitgebiete nach exakten Postleitzahlen gegliedert ist.

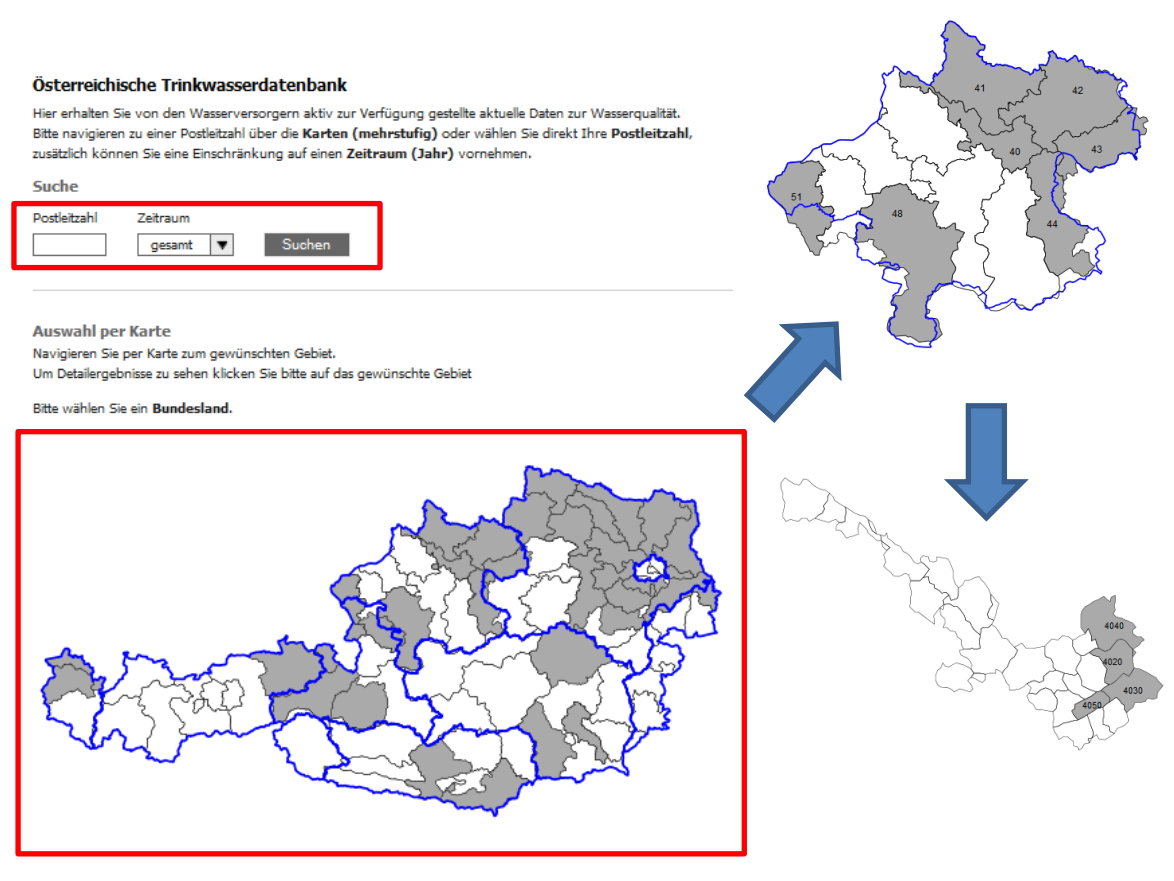

Österreichkarte: Postleitzahlgebiete mit Trinkwasserproben

keine Proben vorhanden PLZ-Gebiete mit Proben

**Abbildung 8:** Gliederungsebenen Trinkwasserdatenbank.

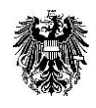

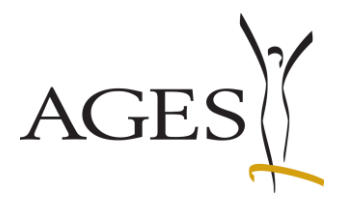

Auf der Seite des Wasserversorgers werden neben den Anlagen- und Kontaktdaten auch die zugehörigen Wasserqualitätsdaten angezeigt. Mehrere Probenahmestellen bzw. Versorgungszonen werden als zusätzliche "Reiter" dargestellt, die bei einem Mausklick in das Probenahmestellen ID-Feld auf- bzw. zuklappen (siehe Abb. 9). Wo und wie die Daten aus den Excel-Files genau angezeigt werden, ist in Abb. 10 ersichtlich.

Trinkwasseranlage 1011003, Linz Service GmbH

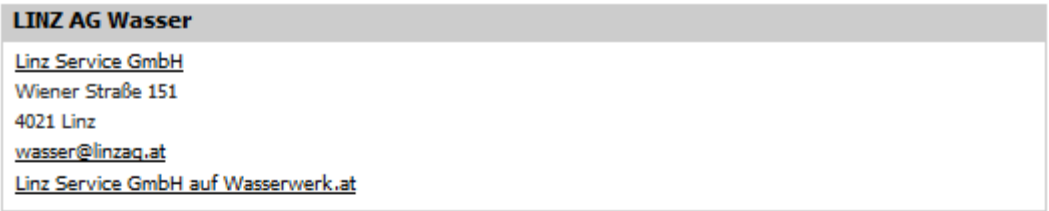

Probenahmestellen / Versorgungszonen

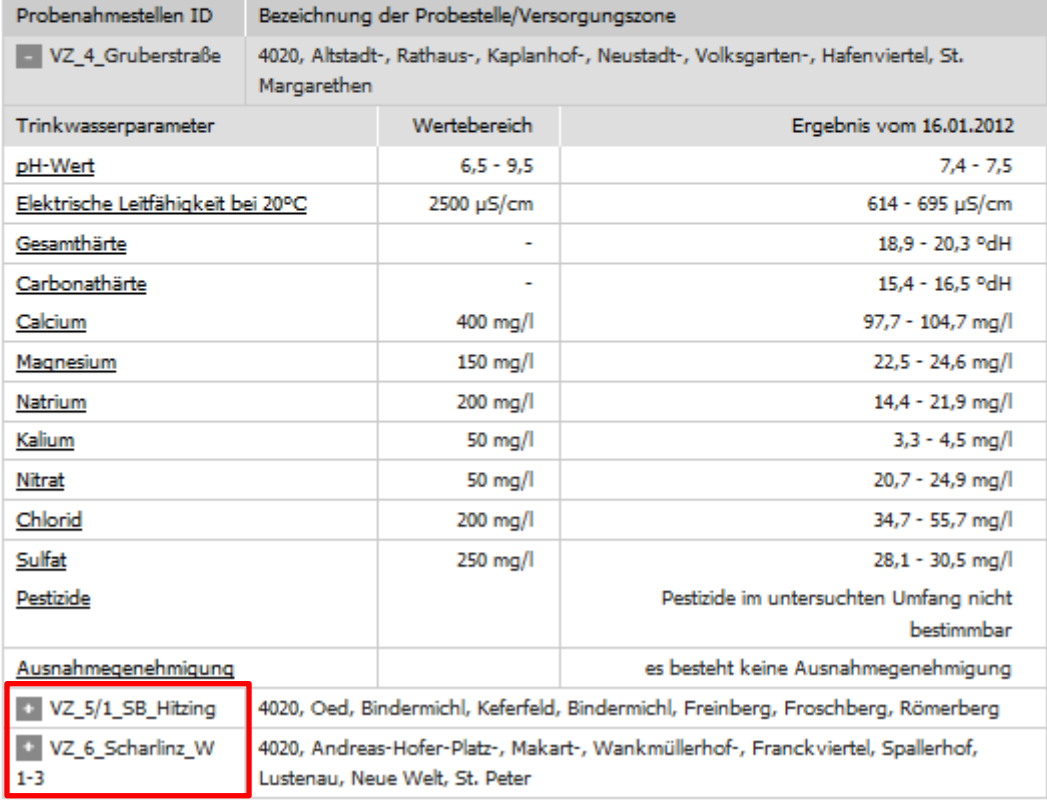

**Abbildung 9:** Abgebildete Daten.

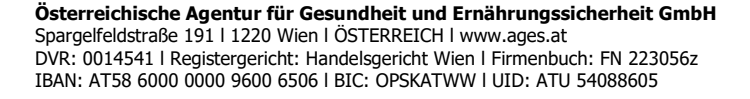

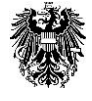

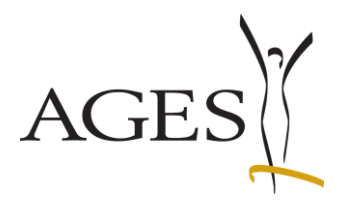

**Magistrat arey** 

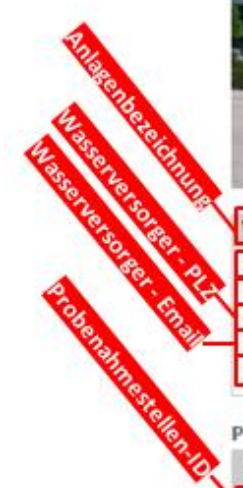

Prot

Sulfat

 $\mathbb{Z}$  2

圖 26

图 29

四

 $\Box$  4

 $\mathbb{Z}$  s

 $\mathbb{Z}$  s

Pestizide

Ausnahmegenehmigung

Anlagen-ID

**A** SBS

**Blotsare** 

Trinkwasseranlage 15141003, Stadtbetriebe Steyr GmbH

**IN Stadtwarke Steyr Gas Wasser** 

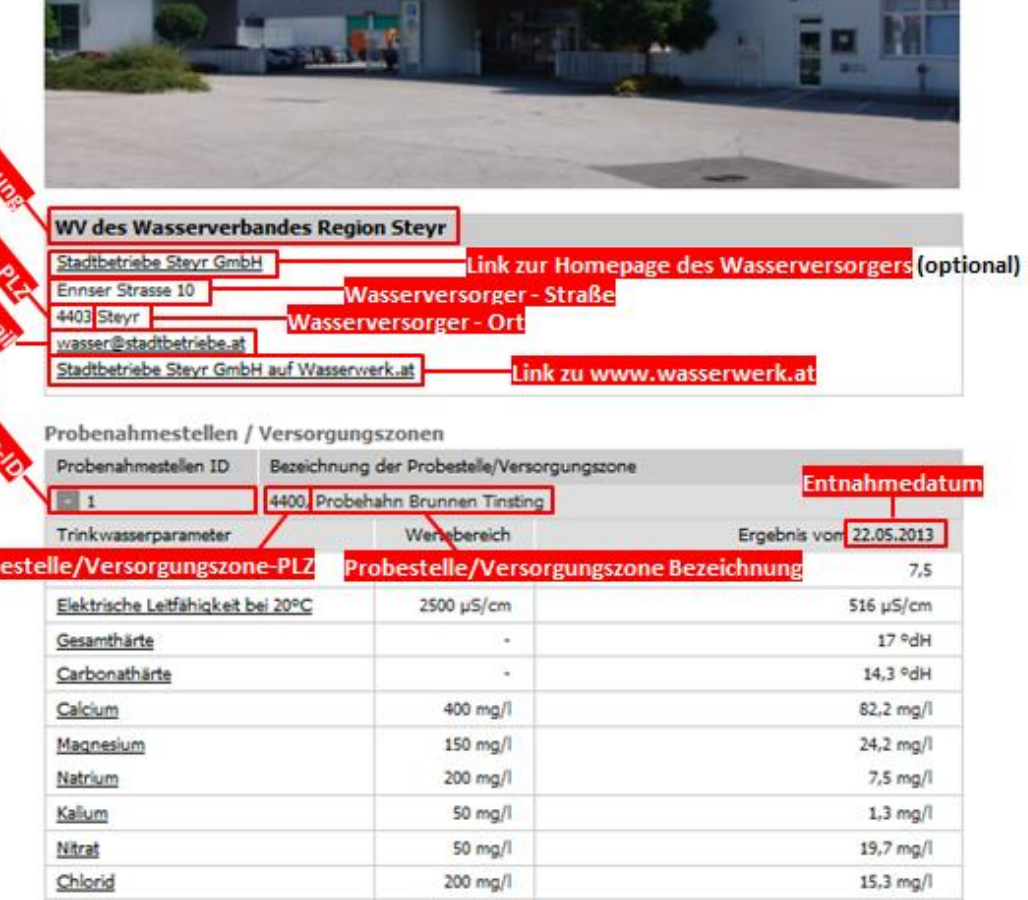

Wasserversorger - juristischer Name

**Abbildung 10:** Genauer Anzeigeort der Daten aus den Excel-Files.

250 mg/l

4400. Probehahn Brunnen 3

4400, Probehahn Brunnen 5

4400, Probehahn Brunnen 7

4400, Probehahn Brunnen 8

4400, Auslauf Wehrgrabengasse 22, Schule

4400, Auslauf Ennserstraße 10, Umweltschutz

4400, Auslauf Haratzmüllerstraße 126, Stadtbad

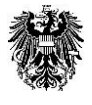

25,7 mg/l

bestimmbar

Pestizide im untersuchten Umfang nicht